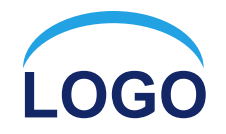

# **Графический режим работы.**

**Презентацию выполнил учитель информатики Копейкин А. В. г. Инта МОУ «СОШ № 9» 2009 г.**<u>קטוטוטן וטטידטן טועסון</u>

## Внимание!

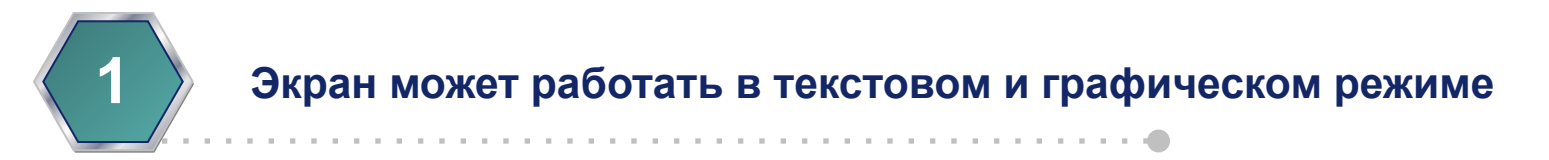

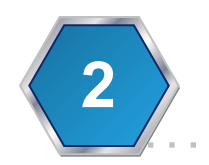

**2 переход в графический режим - SCREEN <mode>**

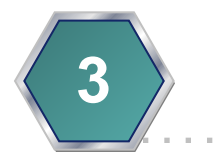

**3 В графическом режиме используется 16 цветов (0 – 15)** 

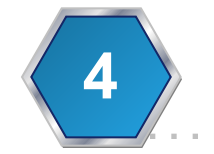

**4 Максимальное разрешение экрана – 640 x 430 точек**

25.11.2016 2

**Logon** 

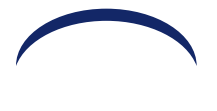

#### **следующие операторы:**

**Для рисования можно использовать** 

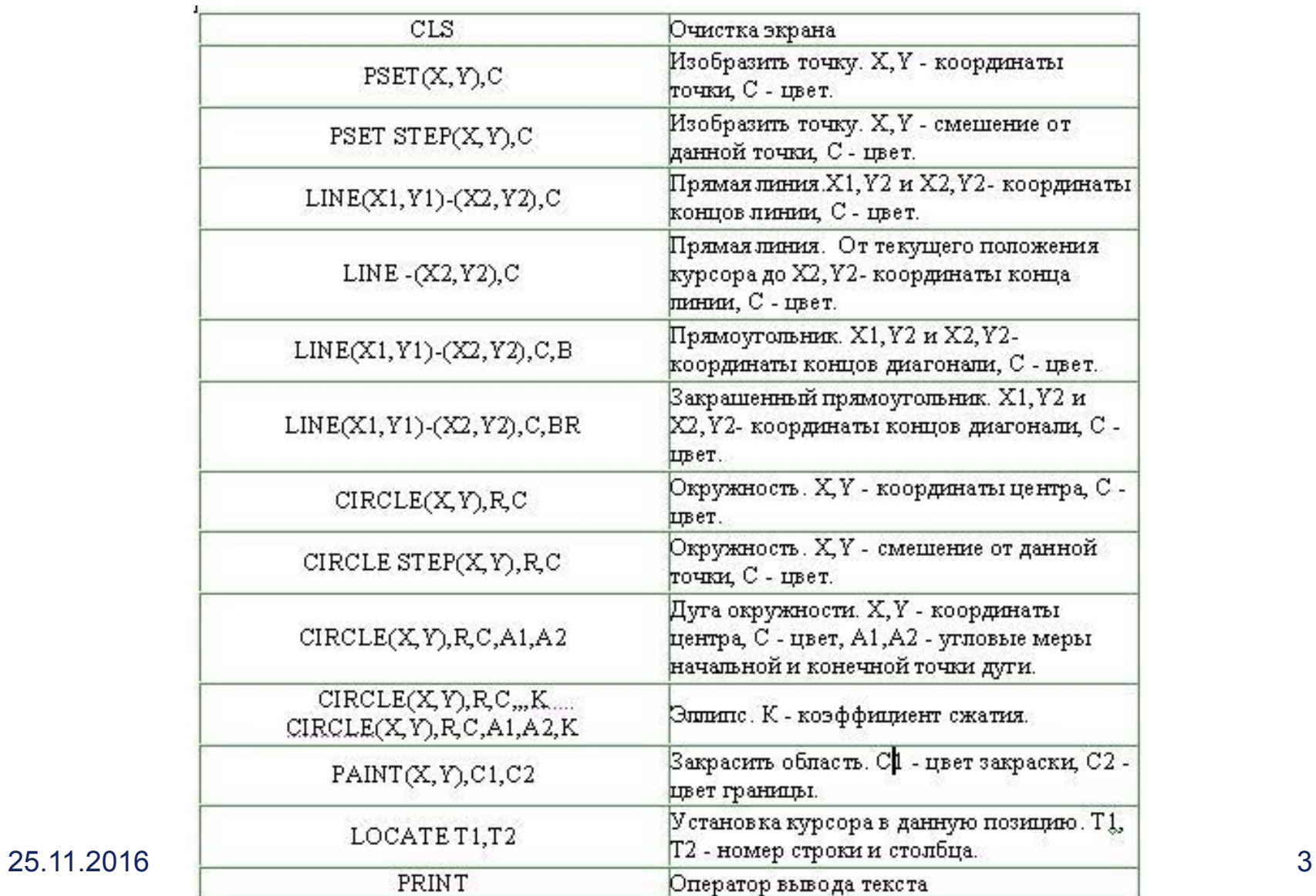

#### Пример: использование **LINE**

**CLS SCREEN 12 REM использование LINE LINE (10, 10)- (200, 10) LINE (10, 20)- (200, 40),2, B LINE (10, 50)- (200, 70), 2, BF END**

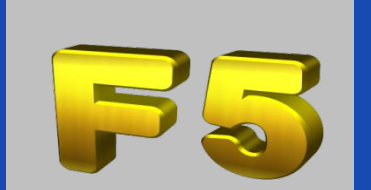

**Logon** 

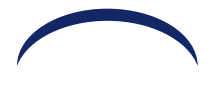

# Результат работы программы:

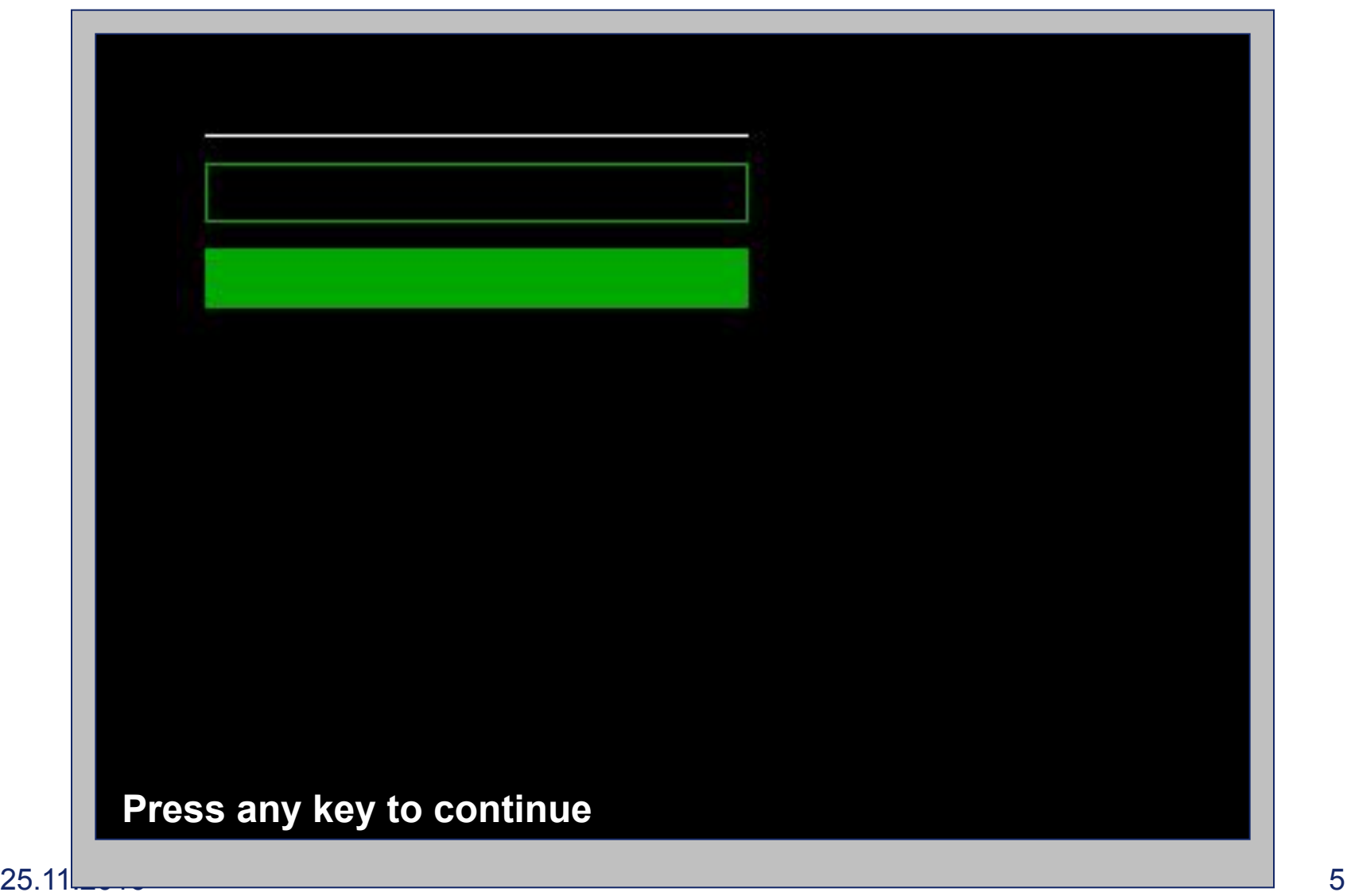

#### Построение окружности

- Text **Для построения окружности используется оператор CIRCLE. Запись оператора в общем виде: CIRCLE (x, y), R**
- **Где:**
- **x, y координаты центра окружности;**
- **R радиус окружности**

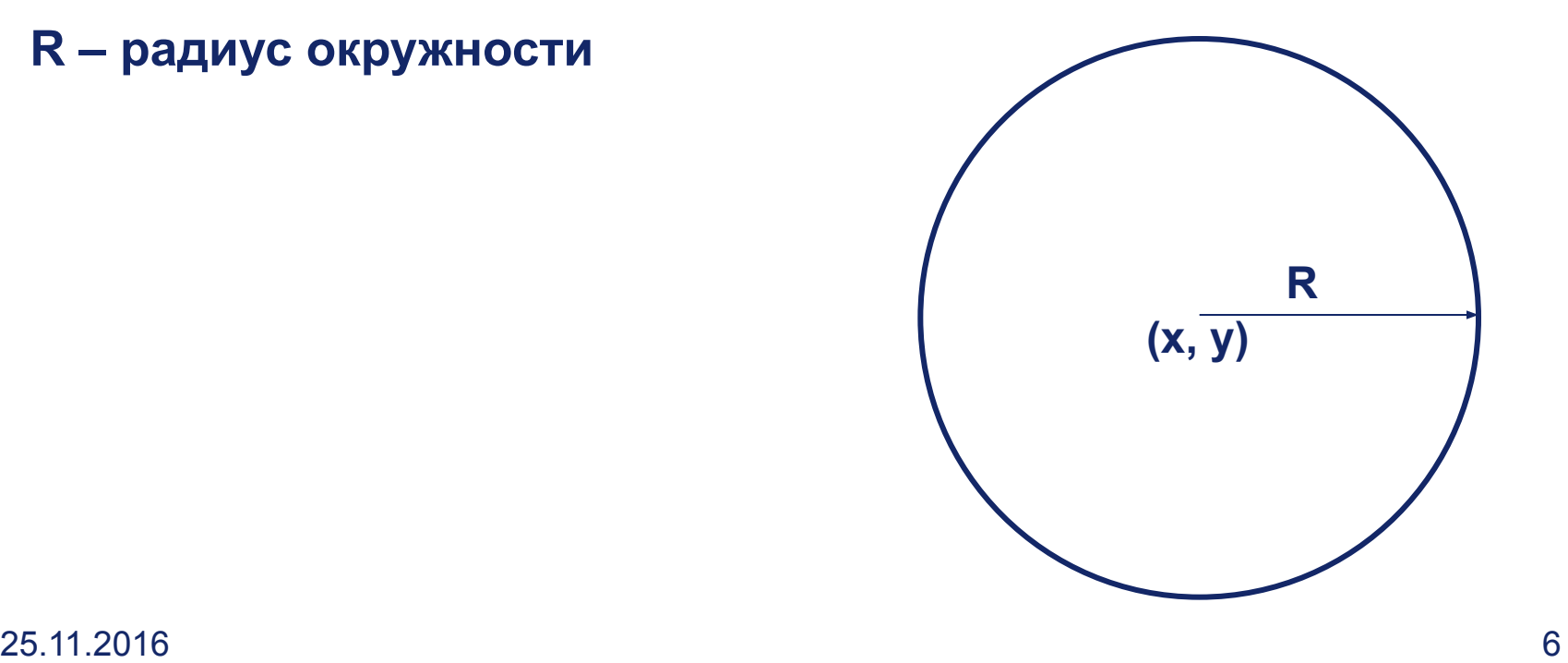

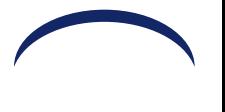

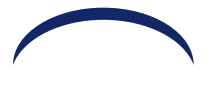

#### Пример: использование CIRCLE

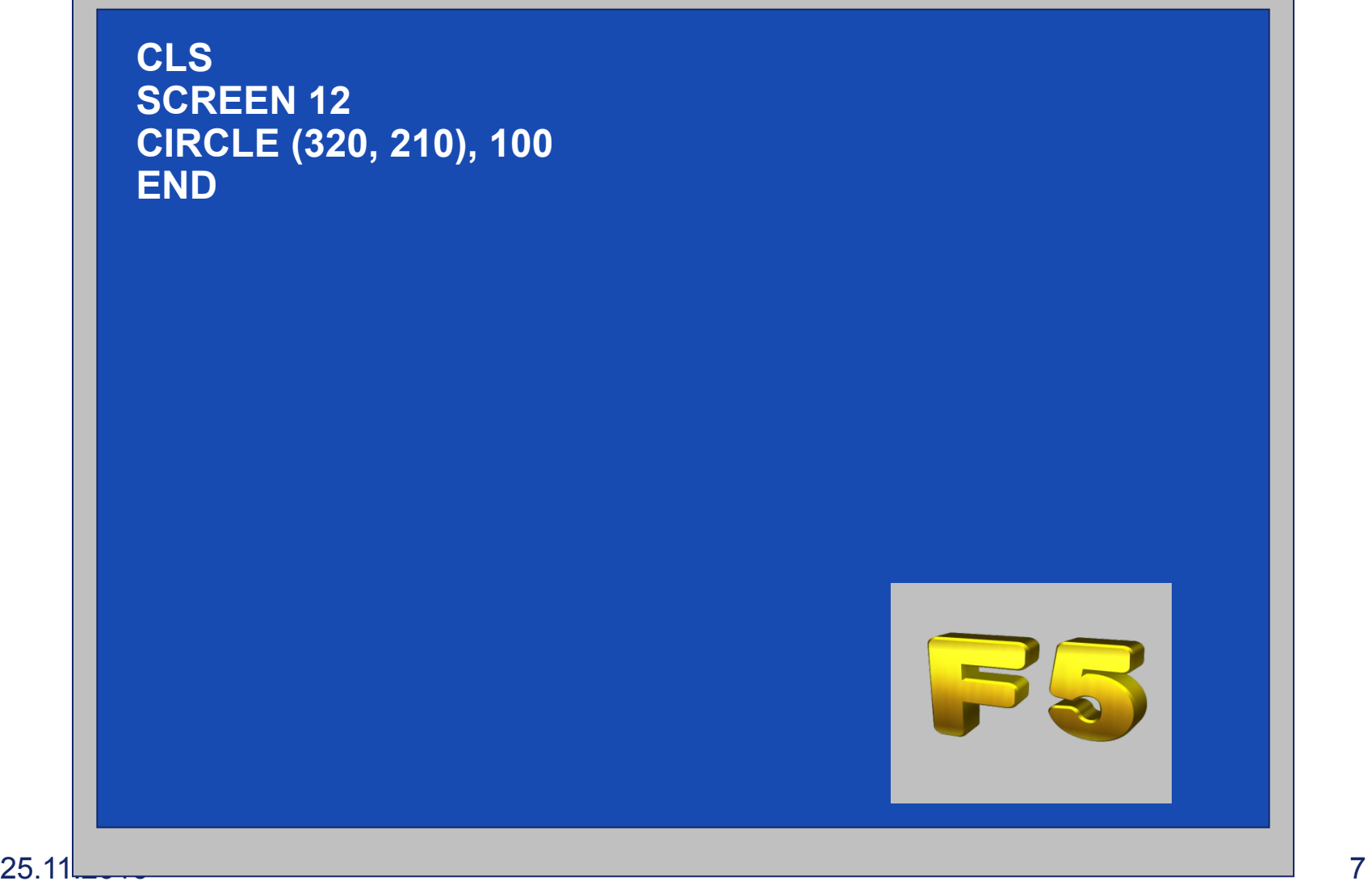

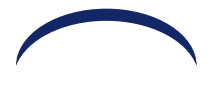

# Результат работы программы:

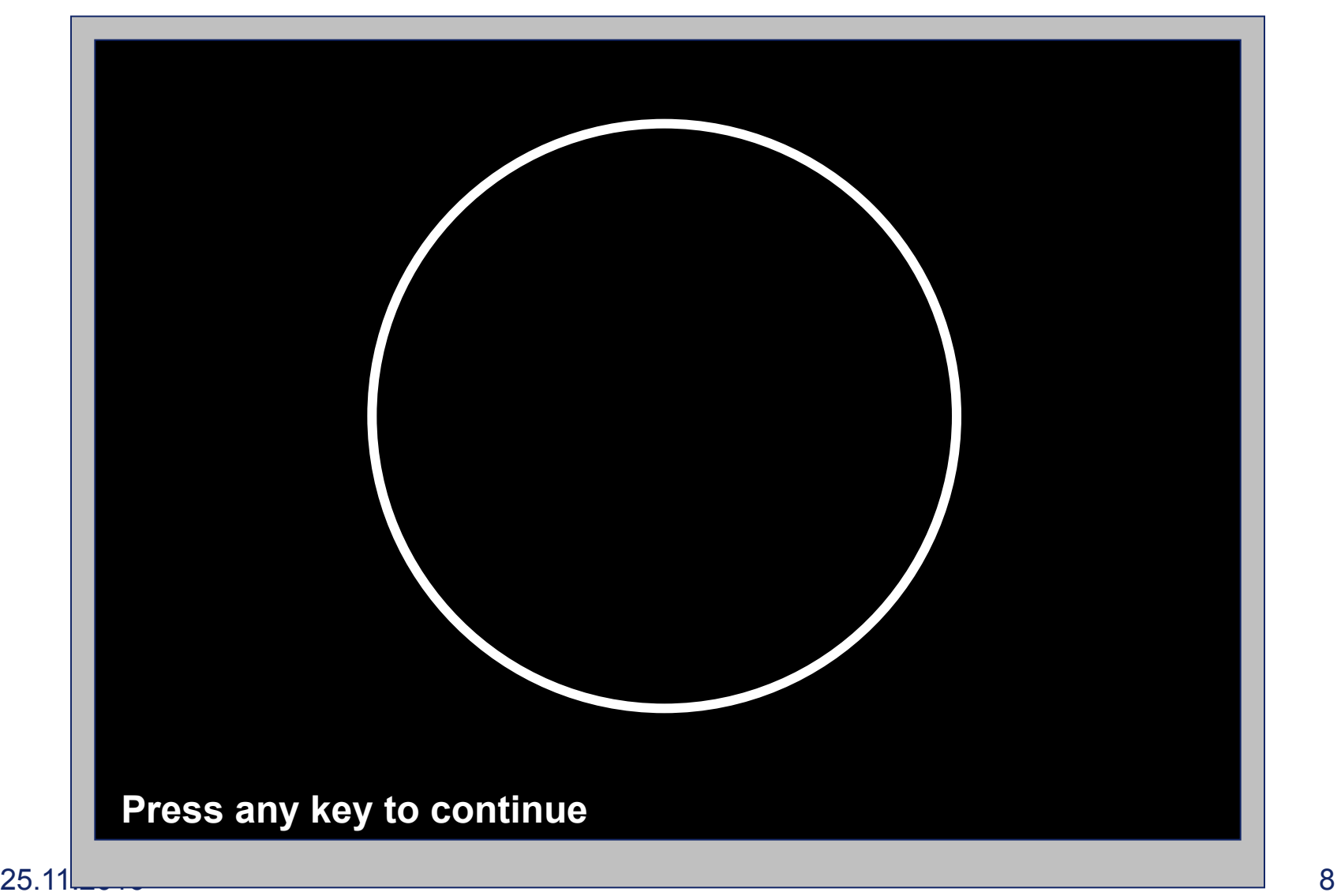

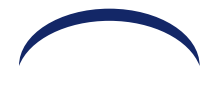

## Задание

#### **Написать программу, выводящую на экран изображение «Снеговик»**

Результат работы программы:

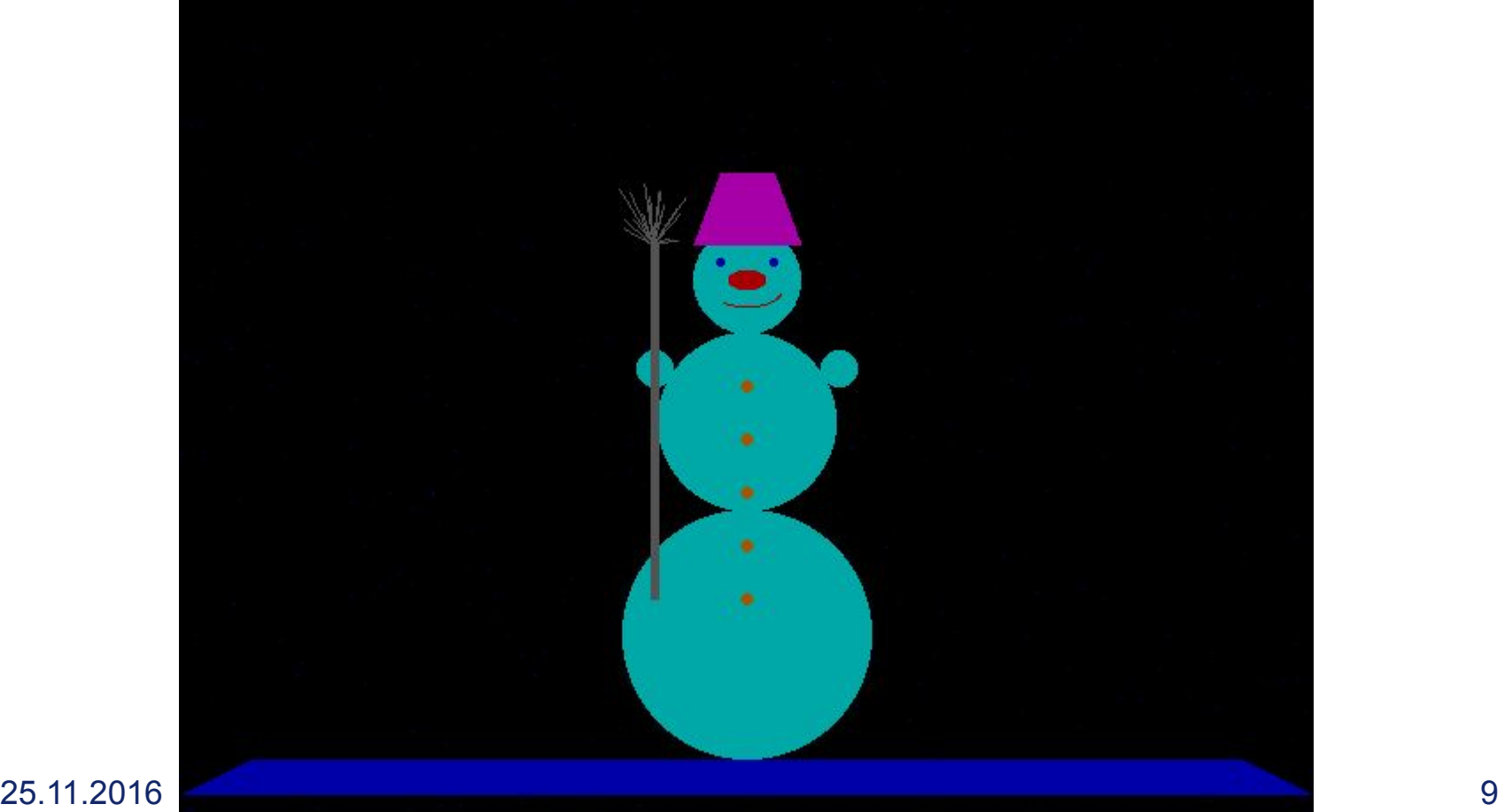

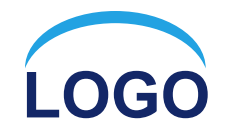

# Спасибо за внимание!